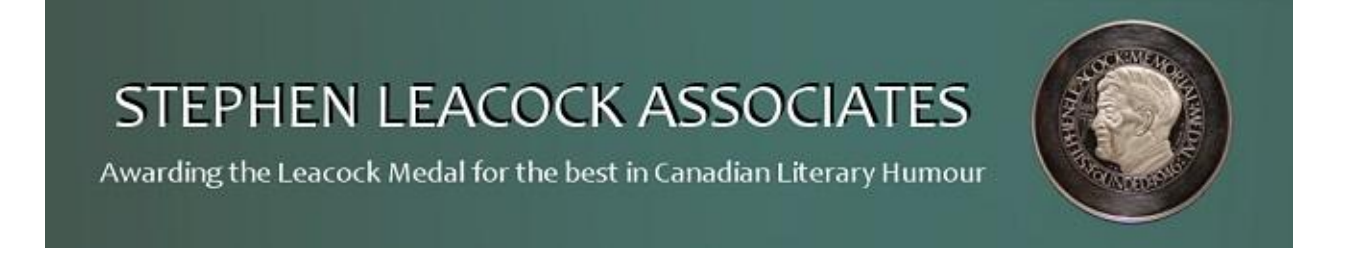

## **How to Renew Your Membership in Stephen Leacock Associates**

Our membership year runs from April 1 to March 31 of the following year. Members may renew any time from January 1 onwards, and will be members in good standing until March 31 of the next year.

As an existing member of Stephen Leacock Associates, you may easily renew your membership through our on-line payment facility on our website [\(www.leacock.ca\)](http://www.leacock.ca/). In order to do this, you will have to sign in by clicking on the menu options "Membership" then "Member Area", thus:

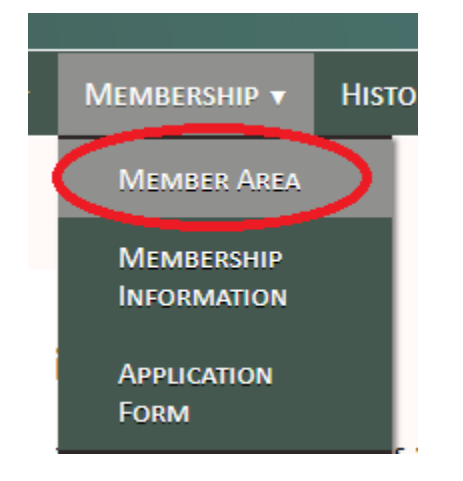

Alternatively, click on the "Sign In/Out" link at the bottom of the page:

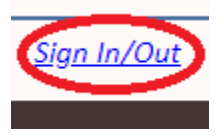

Both of these methods will take you to the Sign In page:

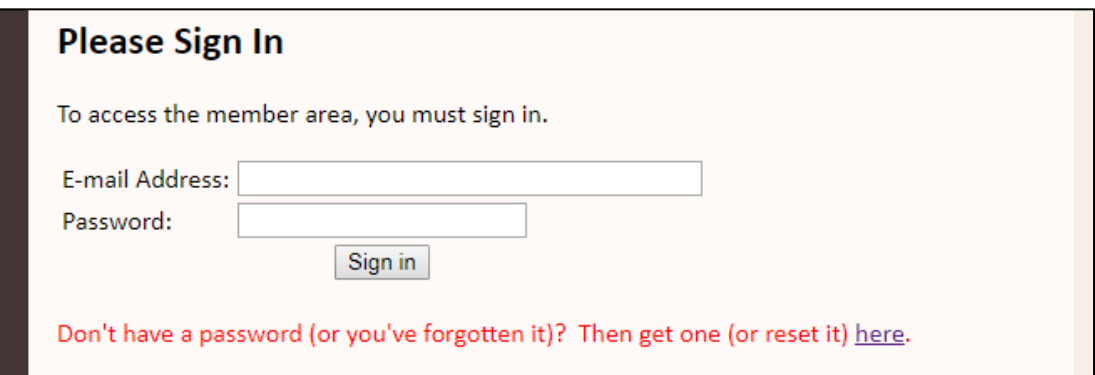

Enter your email address and password, and click on the "Sign in" button.

If you do not have a password, you may have one emailed to you by clicking on the "here" link at the end of the red message "Don't have a password (or you've forgotten it)? Then get one (or reset it) here." This page will appear:

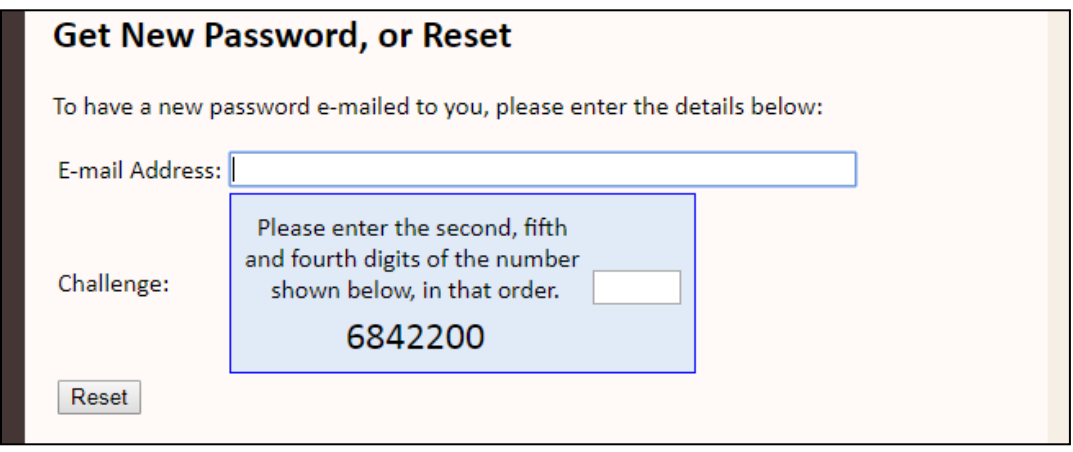

Enter your email address and answer the challenge question, then click on the "Reset" button. Your password will automatically be emailed to you. Return to the "Sign In" page and sign in with your new password as explained earlier. After you have signed in, you will be taken to the Member Area page:

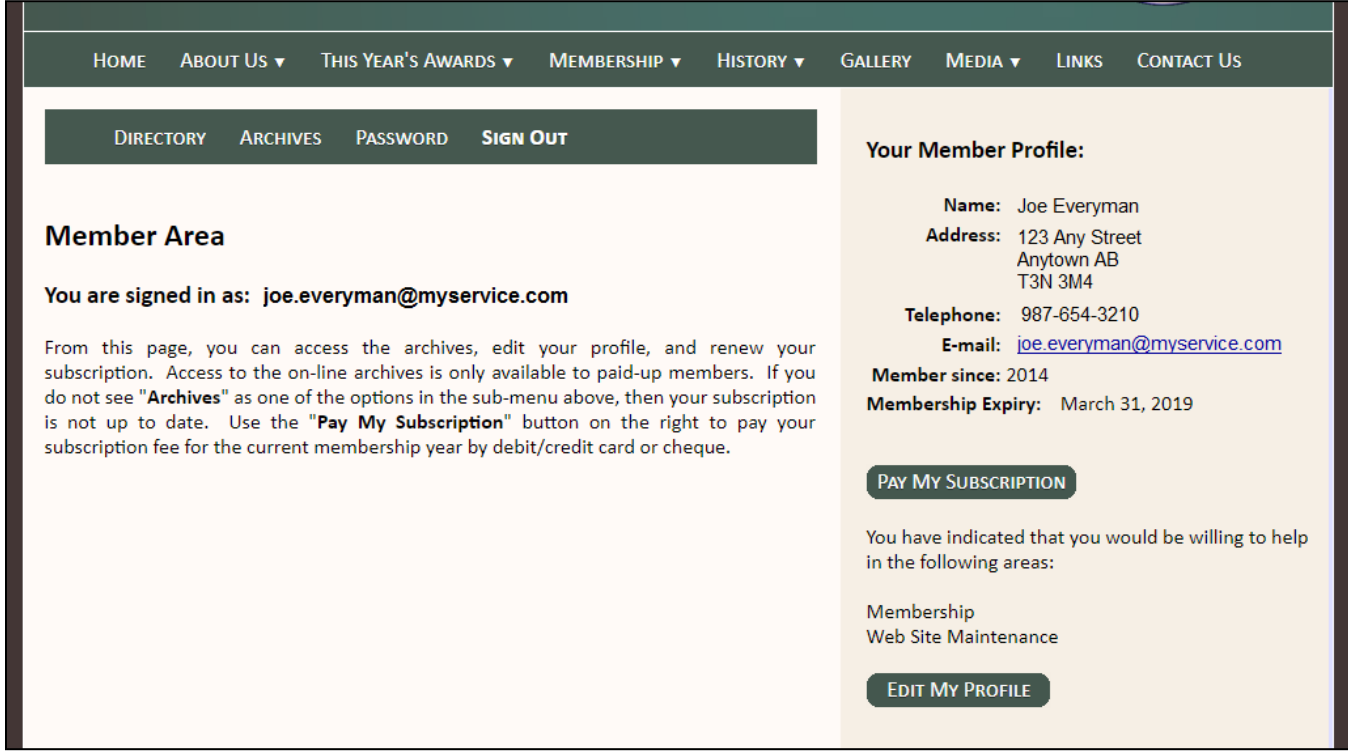

Click on the "Pay My Subscription" button. The subscription page is then shown:

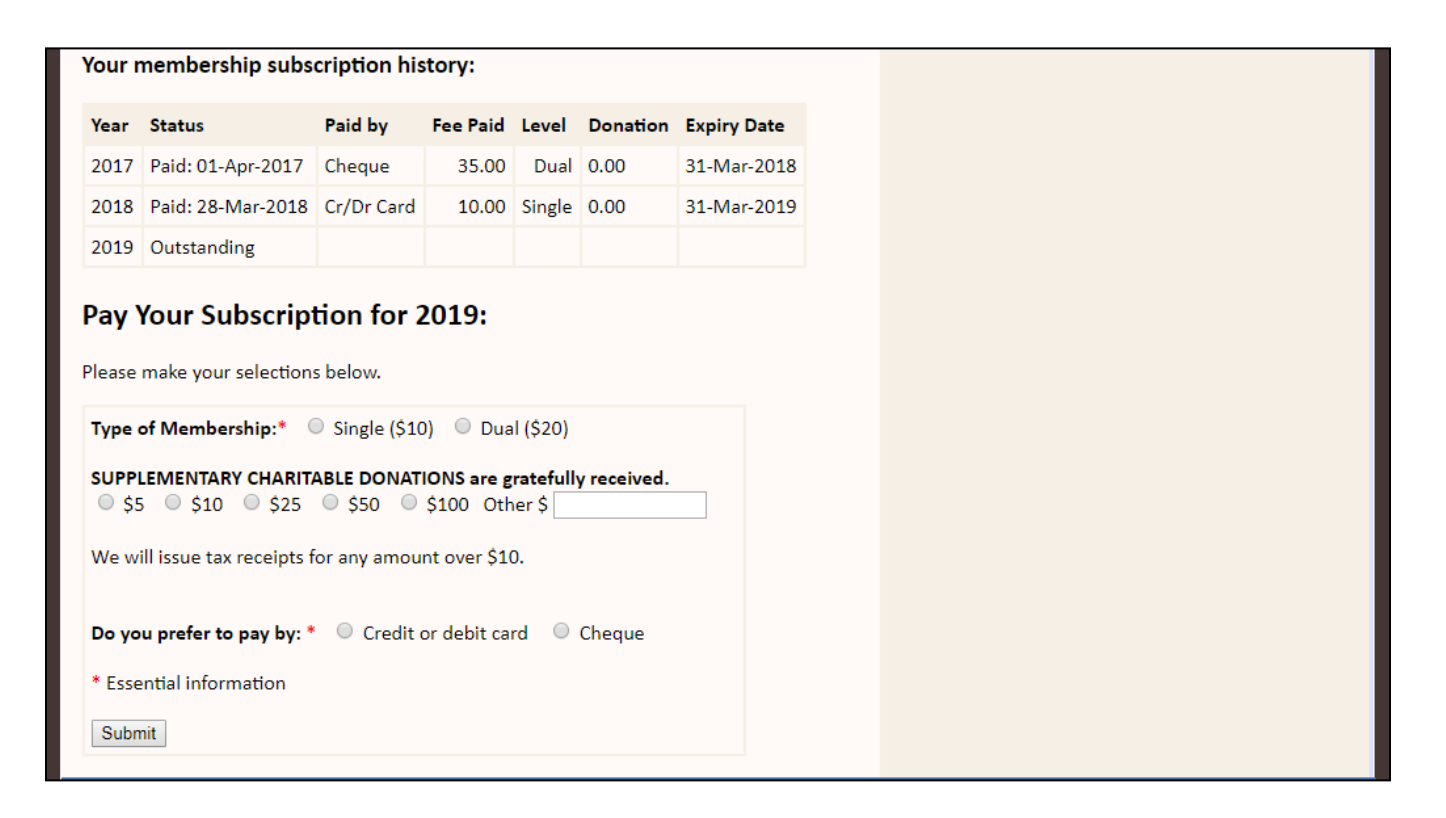

The first part of this page shows your subscription history. The last item on the list will be the outstanding subscription. Below the heading "Pay Your Subscription for 20XX", you may select the type of membership, specify any donation, and indicate how you would like to pay.

Because your email address is an essential piece of information for us, if you and your spouse or partner both share an email address, you are therefore Dual members, and should choose the "Dual" membership option. If you have different email addresses and are currently single members, you should choose the "Single" option. Your partner would then have to go through this process themselves to renew their own subscription.

Click the "Submit" button to continue and then follow the instructions. You will either be asked to enter your credit or debit card number, or to print a remittance slip to send in with your cheque.

## **This document may be printed to help you follow the instructions.**

If you find this process confusing, or you are not comfortable with paying on-line, you may mail us a cheque for the outstanding amount with a cover note explaining that this is a membership renewal.

Our mailing address is: Stephen Leacock Associates P.O. Box 854 Orillia ON L3V 6K8